# **Replication SGBD avec Galera Cluster sur Debian 8.4**

## <span id="page-1-0"></span>**1. [Introduction](#page-2-3)**

- **- - 1.[1 Introduction](#page-2-2)**
- **- - 1.[2 Prérequis](#page-2-1)**
- **- - 1.[3 Version des paquets installés](#page-2-0)**

## **2. [State Snapshot Transfert](#page-3-1)**

- **- - 2.1 [XtraBackup](#page-3-0)**
- **3. [Configuration des nœuds](#page-4-1)**
	- **- - 3.1 [Initialisation du cluster](#page-4-0)**
	- **- - 3.2 XinetD et « [clustercheck](#page-6-0) »**

## **4. [Load-Balancing](#page-8-1)**

**- - - - 3.1 [HAProxy](#page-8-0)**

## <span id="page-2-3"></span>**Introduction**

## <span id="page-2-2"></span>**Introduction**

*U*n cluster *Galera* permet de faire de la haute disponibilité à une base de données en créant un cluster possédant des nœuds. Donc on aura de la réplication maître-maître permettant ainsi de faire de la répartition de charges et d'avoir une réplication instantanée dès qu'une modification est faite sur la base de données.

## <span id="page-2-1"></span>**Prérequis**

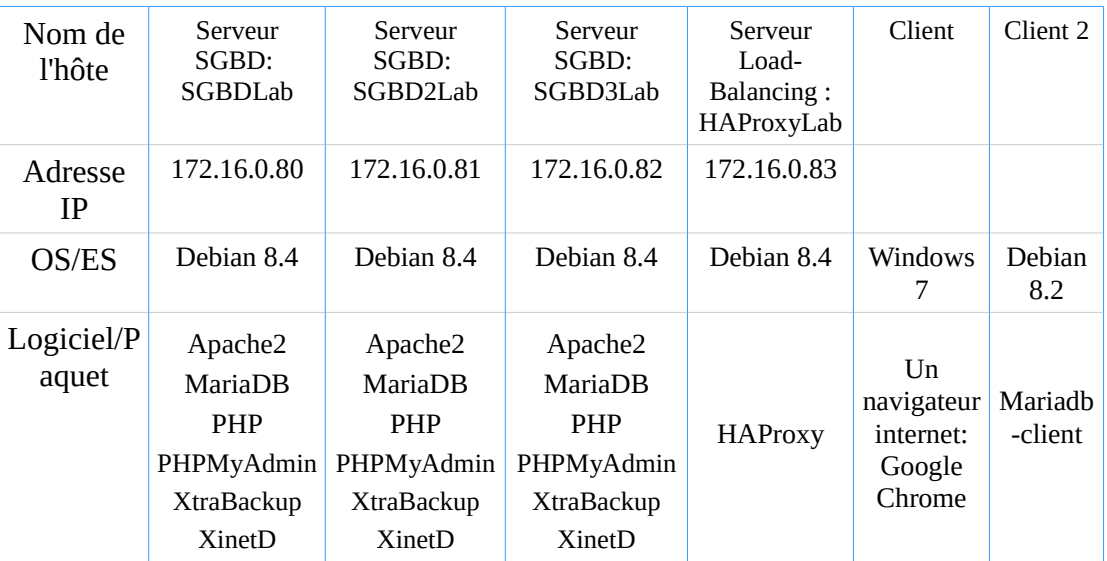

## <span id="page-2-0"></span>**Version des paquets installés**

- **Apache2 2.4.10**
- **MariaDB 10.1**
- **PHP5 5.6.13**
- **PHPMyAdmin 4.2.12**

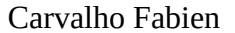

### Carvalho Fabien **BTS SIO 2<sup>e</sup> Année**

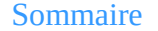

## <span id="page-3-1"></span><span id="page-3-0"></span>**XtraBackup**

*U*ne fois *MariaDB* installé sur chaque serveurs ainsi que les services *LAMP*, nous devons installer un *State Snapshot Transfert* pour faire une copie (Sauvegarde) complète de la base de données avec *XtraBackup*, qui permet en plus de ne pas bloquer cette base de données lors de la sauvegarde (**[Les différents SST](http://galeracluster.com/documentation-webpages/sst.html#state-snapshot-transfers)**). Pour faire cela, nous devons installer son dépôt via le téléchargement son package :

wget https://repo.percona.com/apt/percona-release\_0.1-3.\$(lsb\_release -sc)\_all.deb

*P*uis nous installons ce package afin de rajouter le dépôt de Percona :

dpkg -i percona-release\_0.1-3.\$(lsb\_release -sc)\_all.deb

*E*nsuite nous mettons à jour le serveur :

apt-get update

*A*près, nous installons XtraBackup :

apt-get install percona-xtrabackup

*À* la suite de cela nous devons créer un utilisateur pour *XtraBackup* dans la base de données de *MariaDB* afin qu'il puisse sauvegarder celle-ci, tout d'abord connectons nous dans la base de données :

mysql -uroot -p

*P*uis nous créons son utilisateur :

create user 'xtrauser'@'localhost' identified by 'Sio2a' ;

*E*nsuite nous lui donnons les droits sur le verrouillage des tables de la base de données ainsi que l'autorisation de savoir où se trouve les serveurs maître et esclaves :

grant reload, lock tables, replication client on \*.\* to 'xtrauser'@'localhost' ;

*E*nfin nous mettons à jour les privilèges de la table contenant les droits :

flush privileges ;

Carvalho Fabien

BTS SIO 2<sup>e</sup> Année

[Sommaire](#page-1-0)

## <span id="page-4-1"></span><span id="page-4-0"></span>**Initialisation du cluster**

*P*our que chaque serveurs soit considéré comme un nœud dans le « Cluster 1 » nous devons créer sur les serveurs un fichier de configuration, sur le premier serveur :

#### nano /etc/mysql/conf.d/cluster.cnf

*Puis nous y mettons :* 

### [mysqld]

# Configuration du cluster de nœuds wsrep\_cluster\_name='Cluster 1' wsrep\_cluster\_address=gcomm://

# Configuration du nœud bind-address=0.0.0.0 wsrep\_node\_name='SGBDLab' wsrep\_node\_address='172.16.0.80'

# Paramètres obligatoires pour activer Galera wsrep\_on=ON wsrep\_provider=/usr/lib/galera/libgalera\_smm.so binlog\_\_format=ROW default-storage-engine=InnoDB innodb autoinc lock mode=2 query\_cache\_size=0 query\_cache\_type=0

# Configuration de la synchronisation de Galera wsrep\_sst\_method=xtrabackup-v2 wsrep\_sst\_auth=xtrauser:Sio2a

*G*râçe à la ligne « wsrep\_cluster\_address=gcomm:// » on dit que c'est le nœud « SGBDLab » qui va initialiser le cluster. Pour démarrer le cluster et la configuration nœud nous devons redémarrer le service *MySQL* :

#### service mysql restart

*S*i tout ce passe bien le service redémarre sans erreurs. Nous pouvons configurer les autres nœuds.

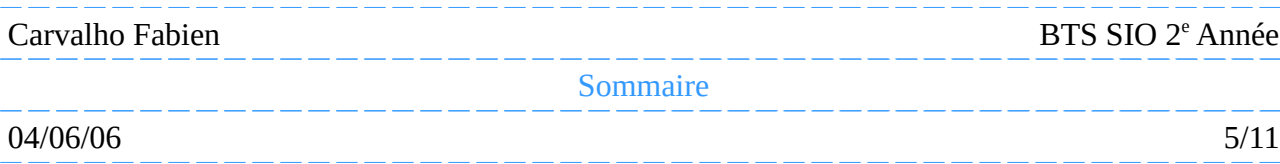

*N*ous créons le fichier de configuration pour les nœuds, et le cluster sur les deux serveurs « SGBD2Lab » et « SGBD3Lab » :

#### nano /etc/mysql/conf.d/cluster.cnf

**P**uis nous y mettons comme configuration sur ces deux nœuds :

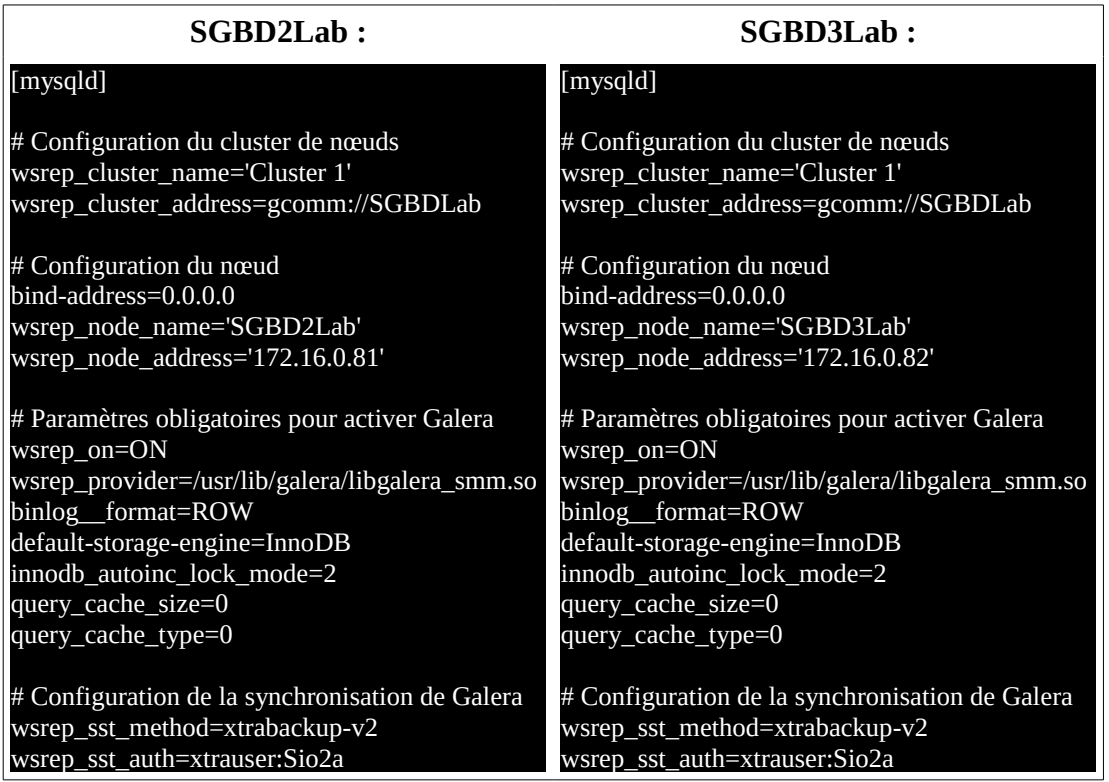

*C*ette fois-ci la ligne « wsrep\_cluster\_address=gcomm://SGBDLab » on dit aux deux nœuds de s'initialiser sur le nœud « SGBDLab ». Nous rédemmarons le service *MySQL* pour démarrer le nœud et de se connecter au cluster :

#### service mysql restart

*Maintenant il nous reste plus qu'à donner la configuration définitive aux trois nœuds* en modifiant le paramètre « wsrep\_cluster\_address » ainsi :

#### wsrep\_cluster\_address="gcomm://SGBDLab,SGBD2Lab,SGBD3Lab"

*P*uis nous redémarrons sur les trois nœuds le service *MySQL* :

service mysql restart

Carvalho Fabien

BTS SIO 2<sup>e</sup> Année

[Sommaire](#page-1-0)

## <span id="page-6-0"></span>**XinetD et « clustercheck »**

*N*ous allons télécharger un script appelé « clustercheck » sur les trois nœuds afin de connaître l'état de chaque nœuds (Si il bien connecté au Cluster et si le service *MySQL* est bien démarré). Pour cela nous téléchargeons un script :

wget -P /usr/bin/ https://raw.githubusercontent.com/olafz/percona-clustercheck/master/clustercheck

*N*ous nous donnons tous les droits sur ce fichier et nous donnons seulement les droits de lecture et d'exécutions à notre groupe et aux autres utilisateurs :

chmod 755 /usr/bin/clustercheck

*E*nsuite nous installons *XinetD* sur les trois nœuds pour créer un service qui utilisera le script de « clustercheck » afin d'envoyer les informations du script vers un port spécifique :

apt-get install xinetd

*P*uis nous créons le fichier du nouveau service :

#### nano /etc/xinetd.d/mysqlchk

*E*t nous y mettons :

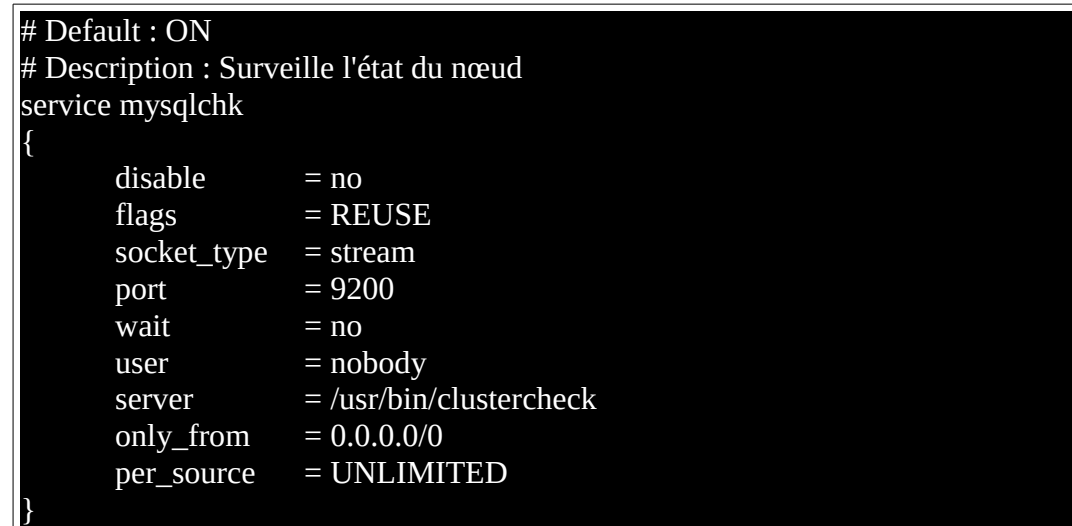

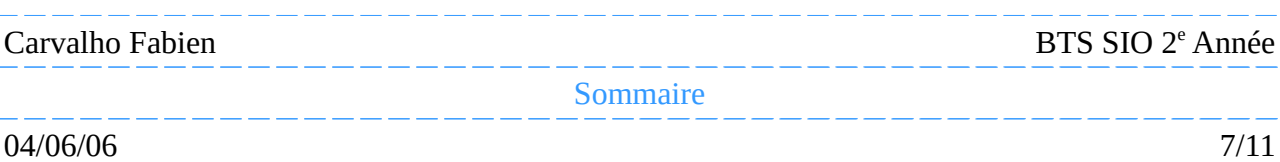

## **Configuration des nœuds**

*E*nfin nous donnons un port pour ce service, afin d'envoyer l'état par ce port :

echo "mysqlchk 9200/TCP # Surveille l'état du nœud" >> etc/services

*À* la suite de cela nous devons créer un utilisateur les trois nœuds pour le script *ClusterCheck* dans la base de données de *MariaDB* afin qu'il puisse vérifier son état et si il est connecté au cluster :

### mysql -uroot -p

*P*uis nous créons son utilisateur :

create user 'clustercheckuser'@'localhost' identified by 'clustercheckpassword!' ;

*E*nsuite nous lui donnons les droits de surveiller l'état de *MariaDB* :

grant process on \*.\* to 'clustercheckuser'@'localhost' ;

*E*t nous mettons à jour les privilèges de la table contenant les droits :

flush privileges ;

*E*nfin nous redémarrons le service *XinetD* :

#### service xinetd restart

*P*our tester que le script marche bien, et ainsi vérifier l'état du nœud et de sa connexion au cluster :

#### /usr/bin/clustercheck

*S*i tout est bon, on obtient ceci :

HTTP/1.1 200 OK Content-Type : text/plain Connection : close Content-length : 40

Percona XtraDB Cluster Node is synced

Carvalho Fabien

#### BTS SIO 2<sup>e</sup> Année

[Sommaire](#page-1-0)

## <span id="page-8-1"></span>**Load-Balancing**

## <span id="page-8-0"></span>**HAProxy**

*N*ous allons mettre en place sur le serveur « HAProxyLab » une répartitions de charges sur les services LAMP des trois serveur et sur les requêtes SQL. Pour cela nous devons installer HAProxy :

apt-get install haproxy

*E*nsuite nous faisons une copie du fichier de configuration de *HAProxy* afin d'avoir une sauvegarde en cas de problème :

## mv /etc/haproxy/haproxy.cfg /etc/haproxy/haproxy.cfg.bak

*P*uis modifions ce fichier :

nano /etc/haproxy/haproxy.cfg

*E*t nous y mettons :

## **Load-Balancing**

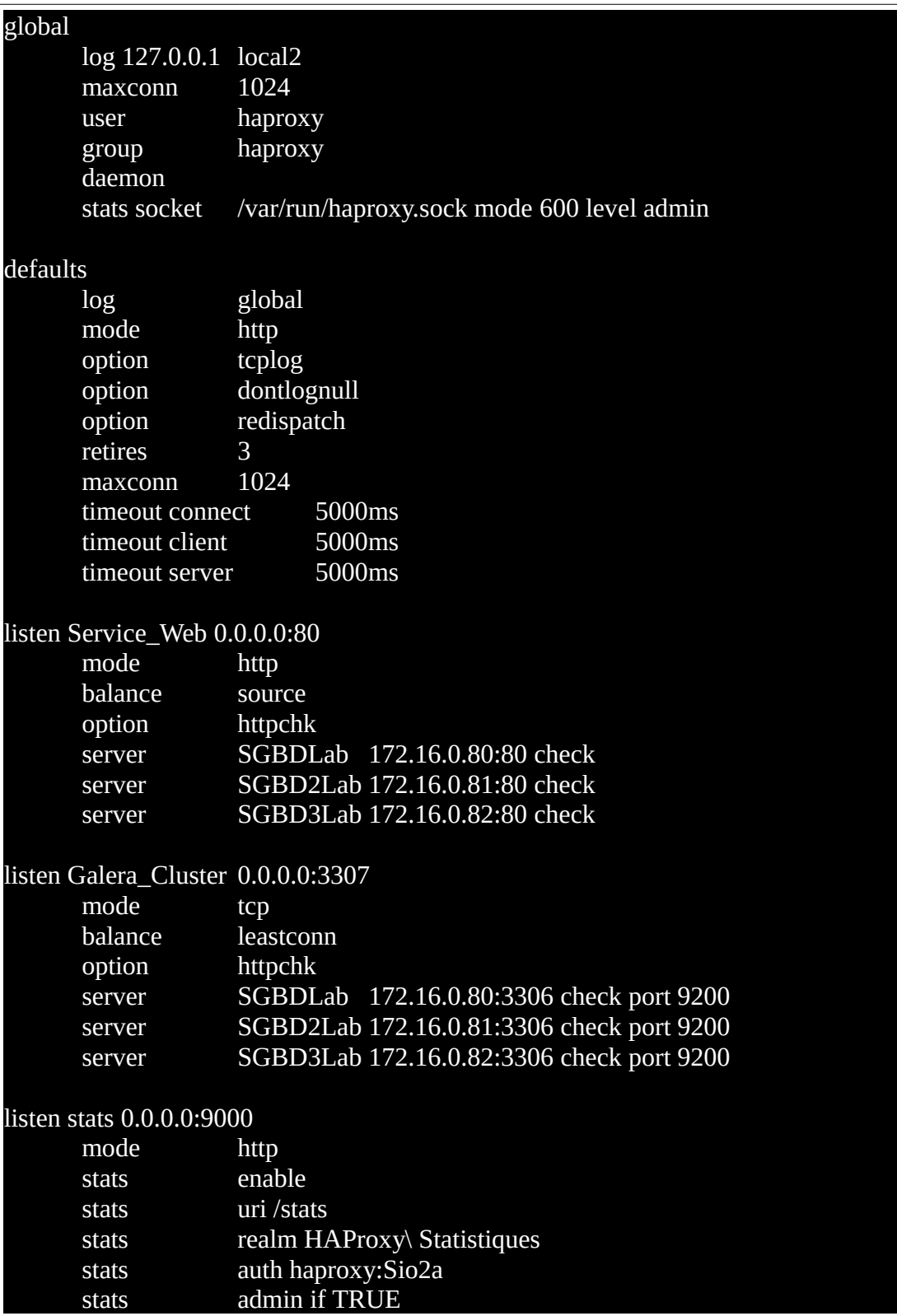

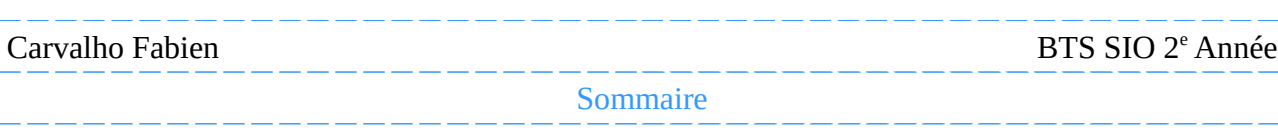

## **Load-Balancing**

*N*ous redémarrons le service *HAProxy :*

### service haproxy restart

*E*nfin nous vérifions sur HAProxy fonctionne bien, ainsi que les services LAMP, le cluster Galera et les statistiques, en allant sur un navigateur internet, et en mettant comme adresse<http://172.16.0.83:9000/stats> :

### Statistics Report for pid 1681

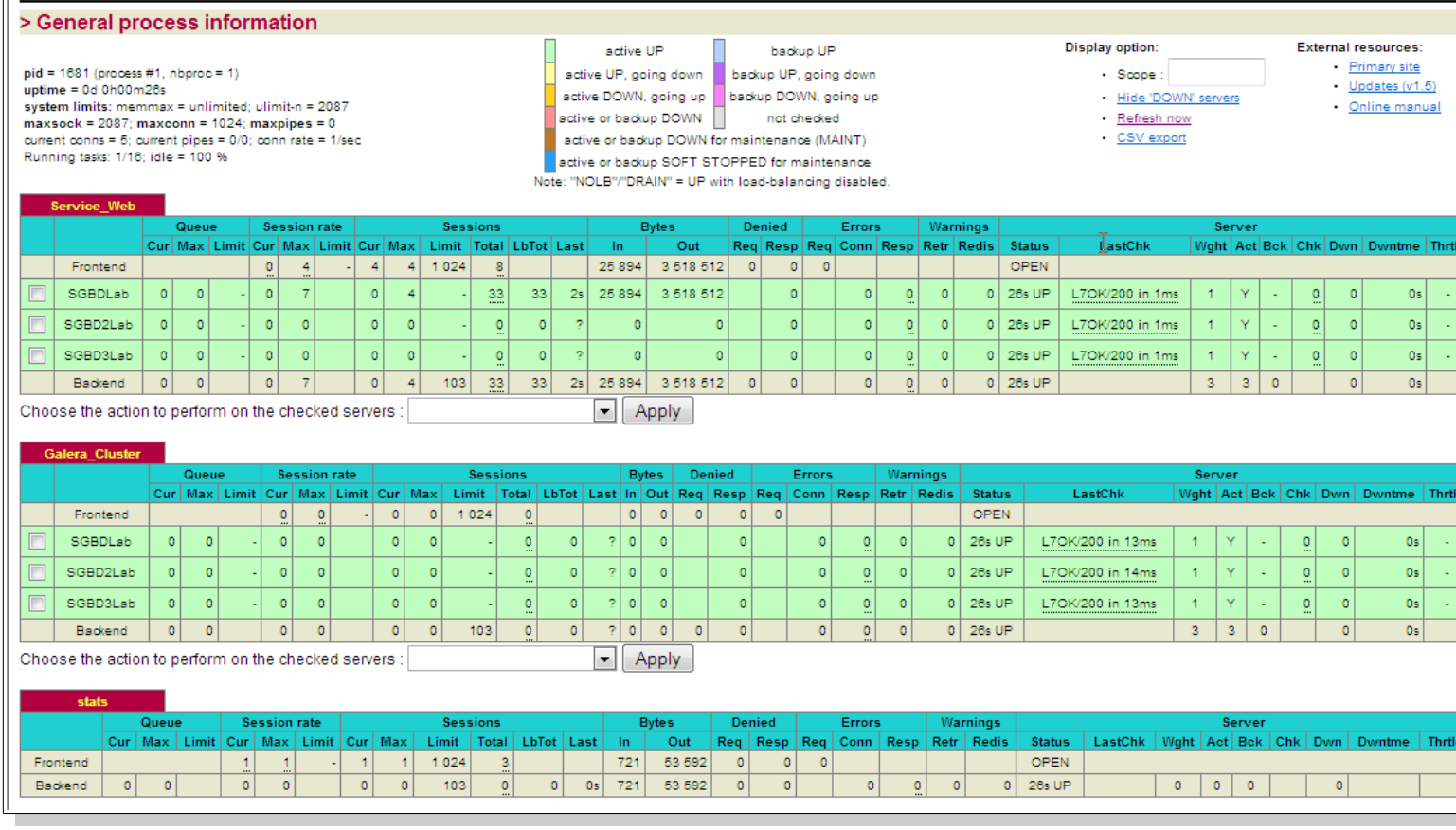

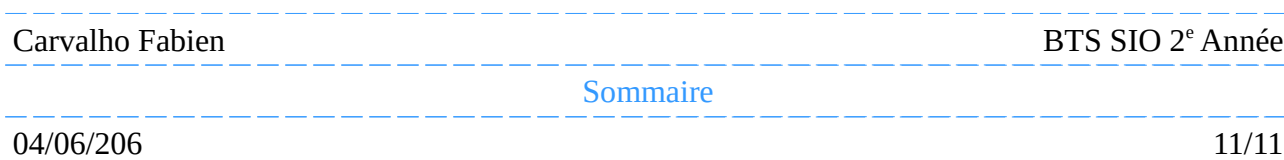